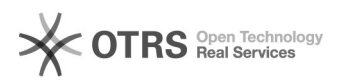

# **Como proceder para efetuar o[..]** 26/03/2019 15:10:13

## **Imprimir Artigo FAQ**

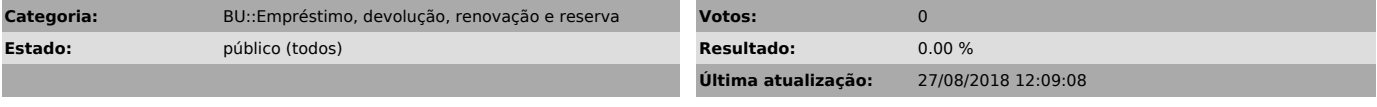

*Palavras-chave*

empréstimo; auto-empréstimo; procedimento

### *Problema (público)*

Como proceder para efetuar o empréstimo nos terminais de auto-atendimento?

#### *Solução (público)*

O sistema é touch screen, ou seja, os botões aparecem no próprio monitor.<br>Selecione a opção "Empréstimo". Em seguida, será necessário digitar a<br>matrícula, depois a senha. No monitor aparecerá um vídeo mostrando como<br>posici operação foi realizada com sucesso.